## FEniCS Course

Lecture 2: Static/linear PDEs

Contributors
Hans Petter Langtangen
Anders Logg
Marie E. Rognes
André Massing

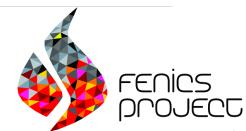

#### Hello World!

We will solve Poisson's equation, the Hello World of scientific computing:

$$-\Delta u = f \quad \text{in } \Omega$$
$$u = u_0 \quad \text{on } \partial \Omega$$

Poisson's equation arises in numerous contexts:

- heat conduction, electrostatics, diffusion of substances, twisting of elastic rods, inviscid fluid flow, water waves, magnetostatics
- as part of numerical splitting strategies of more complicated systems of PDEs, in particular the Navier–Stokes equations

#### The FEM cookbook

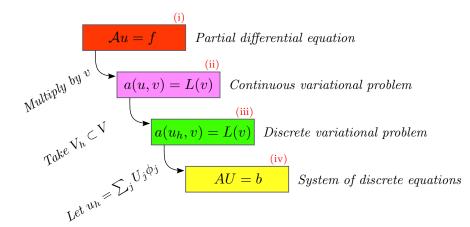

#### Solving PDEs in FEniCS

Solving a physical problem with FEniCS consists of the following steps:

- 1 Identify the PDE and its boundary conditions
- 2 Reformulate the PDE problem as a variational problem
- **3** Make a Python program where the formulas in the variational problem are coded, along with definitions of input data such as f,  $u_0$ , and a mesh for  $\Omega$
- **4** Add statements in the program for solving the variational problem, computing derived quantities such as  $\nabla u$ , and visualizing the results

# Deriving a variational problem for Poisson's equation

The simple recipe is: multiply the PDE by a test function v and integrate over  $\Omega$ :

$$-\int_{\Omega} (\Delta u) v \, \mathrm{d}x = \int_{\Omega} f v \, \mathrm{d}x$$

Then integrate by parts and set v = 0 on the Dirichlet boundary:

$$-\int_{\Omega} (\Delta u) v \, dx = \int_{\Omega} \nabla u \cdot \nabla v \, dx - \underbrace{\int_{\partial \Omega} \frac{\partial u}{\partial n} v \, ds}_{=0}$$

We find that:

$$\int_{\Omega} \nabla u \cdot \nabla v \, \mathrm{d}x = \int_{\Omega} f v \, \mathrm{d}x$$

### Variational problem for Poisson's equation

Find  $u \in V$  such that

$$\int_{\Omega} \nabla u \cdot \nabla v \, \mathrm{d}x = \int_{\Omega} f v \, \mathrm{d}x$$

for all  $v \in \hat{V}$ 

The trial space V and the test space  $\hat{V}$  are (here) given by

$$V = \{ v \in H^1(\Omega) : v = u_0 \text{ on } \partial\Omega \}$$
$$\hat{V} = \{ v \in H^1(\Omega) : v = 0 \text{ on } \partial\Omega \}$$

# Discrete variational problem for Poisson's equation

We approximate the continuous variational problem with a discrete variational problem posed on finite dimensional subspaces of V and  $\hat{V}$ :

$$V_h \subset V$$
$$\hat{V}_h \subset \hat{V}$$

Find  $u_h \in V_h \subset V$  such that

$$\int_{\Omega} \nabla u_h \cdot \nabla v \, \mathrm{d}x = \int_{\Omega} f v \, \mathrm{d}x$$

for all  $v \in \hat{V}_h \subset \hat{V}$ 

#### Canonical variational problem

The following canonical notation is used in FEniCS: find  $u \in V$  such that

$$a(u,v) = L(v)$$

for all  $v \in \hat{V}$ 

For Poisson's equation, we have

$$a(u, v) = \int_{\Omega} \nabla u \cdot \nabla v \, dx$$
$$L(v) = \int_{\Omega} f v \, dx$$

a(u,v) is a bilinear form and L(v) is a linear form

### A test problem

We construct a test problem for which we can easily check the answer. We first define the exact solution by

$$u(x,y) = 1 + x^2 + 2y^2$$

We insert this into Poisson's equation:

$$f = -\Delta u = -\Delta(1 + x^2 + 2y^2) = -(2+4) = -6$$

This technique is called the  $method\ of\ manufactured\ solutions$ 

#### Implementation in FEniCS

```
from dolfin import *
mesh = UnitSquareMesh(8, 8)
V = FunctionSpace(mesh, "Lagrange", 1)
u0 = Expression("1 + x[0]*x[0] + 2*x[1]*x[1]")
bc = DirichletBC(V, u0, "on_boundary")
f = Constant(-6.0)
u = TrialFunction(V)
v = TestFunction(V)
a = inner(grad(u), grad(v))*dx
L = f * v * dx
u = Function(V)
solve(a == L, u, bc)
plot(u)
interactive()
```

#### Step by step: the first line

The first line of a FEniCS program usually begins with

```
from dolfin import *
```

This imports key classes like UnitSquareMesh, FunctionSpace, Function and so forth, from the FEniCS user interface (DOLFIN)

### Step by step: creating a mesh

Next, we create a mesh of our domain  $\Omega$ :

```
mesh = UnitSquareMesh(8, 8)
```

Defines a mesh of  $8 \times 8 \times 2 = 128$  triangles of the unit square

Other useful classes for creating meshes include UnitIntervalMesh, UnitCubeMesh, UnitCircleMesh, UnitSphereMesh, RectangleMesh and BoxMesh

Complex geometries can be built using Constructive Solid Geometry (CSG) which is built into FEniCS (operators +, -, \*):

```
r = Rectangle(0.5, 0.5, 1.5, 1.5)
c = Circle (1, 1, 1)
...
g = (r - c)*b + a

mesh = Mesh(g)
```

#### Step by step: creating a function space

The following line creates a function space on  $\Omega$ :

```
V = FunctionSpace(mesh, "Lagrange", 1)
```

The second argument specifies the type of element, while the third argument is the degree of the basis functions on the element

```
Other types of elements include "Discontinuous Lagrange", "Brezzi-Douglas-Marini", "Raviart-Thomas", "Crouzeix-Raviart", "Nedelec 1st kind H(curl)" and "Nedelec 2nd kind H(curl)"
```

#### Step by step: defining expressions

Next, we define an expression for the boundary value:

```
u0 = Expression("1 + x[0]*x[0] + 2*x[1]*x[1]")
```

The formula must be written in C++ syntax

Optionally, a polynomial degree may be specified

```
u0 = Expression("1 + x[0]*x[0] + 2*x[1]*x[1]",
degree=2)
```

The Expression class is very flexible and can be used to create complex user-defined expressions. For more information, try

```
help(Expression)
```

in Python or, in the shell:

```
pydoc dolfin.Expression
```

#### Step by step: defining a boundary condition

The following code defines a Dirichlet boundary condition:

```
bc = DirichletBC(V, u0, "on_boundary")
```

This boundary condition states that a function in the function space defined by V should be equal to u0 on the domain defined by "on\_boundary"

Note that the above line does not yet apply the boundary condition to all functions in the function space

#### Step by step: more about defining domains

For a Dirichlet boundary condition, a simple domain can be defined by a string

```
"on_boundary" # The entire boundary
```

Alternatively, domains can be defined by subclassing SubDomain

```
class Boundary(SubDomain):
    def inside(self, x, on_boundary):
        return on_boundary
```

You may want to experiment with the definition of the boundary:

```
"near(x[0], 0.0)" # x_0 = 0
"near(x[0], 0.0) || near(x[1], 1.0)"
```

There are many more possibilities, see

```
help(SubDomain)
help(DirichletBC)
```

### Step by step: defining the right-hand side

The right-hand side f = -6 may be defined as follows:

```
f = Expression("-6")
```

or (more efficiently) as

```
f = Constant(-6.0)
```

#### Step by step: defining variational problems

Variational problems are defined in terms of *trial* and *test* functions:

```
u = TrialFunction(V)
v = TestFunction(V)
```

We now have all the objects we need in order to specify the bilinear form a(u, v) and the linear form L(v):

```
a = inner(grad(u), grad(v))*dx
L = f*v*dx
```

#### Step by step: solving variational problems

Once a variational problem has been defined, it may be solved by calling the solve function:

```
u = Function(V)
solve(a == L, u, bc)
```

Note the reuse of the variable **u** as both a **TrialFunction** in the variational problem and a **Function** to store the solution

#### Step by step: post-processing

The solution and the mesh may be plotted by simply calling:

```
plot(u)
plot(mesh)
interactive()
```

The interactive() call is necessary for the plot to remain on the screen and allows the plots to be rotated, translated and zoomed

For postprocessing in ParaView or MayaVi, store the solution in VTK format:

```
file = File("poisson.pvd")
file << u</pre>
```

#### Python/FEniCS programming 101

- Open a file with your favorite text editor (Emacs :-) and name the file something like test.py
- 2 Write the following in the file and save it:

```
from dolfin import *
print dolfin.__version__
```

3 Run the file/program by typing the following in a terminal (with FEniCS setup):

```
python test.py
```

### The FEniCS challenge!

Solve the partial differential equation

$$-\Delta u = f$$

with homogeneous Dirichlet boundary conditions on the unit square for  $f(x,y) = 2\pi^2 \sin(\pi x) \sin(\pi y)$ . Plot the error in the  $L^2$  norm as function of the mesh size h for a sequence of refined meshes. Try to determine the convergence rate.

- Who can obtain the smallest error?
- Who can compute a solution with an error smaller than  $\epsilon = 10^{-6}$  in the fastest time?

The best students(s) will be rewarded with an exclusive FEniCS surprise!

Hint: help(errornorm)